## ้วิธีลดขนาดไฟล์ PDF ให้เล็กลงก่อนนำไปอัพโหลดเข้าระบบ

1. เขาเว็บไซต https://www.ilovepdf.com/th/compress\_pdf

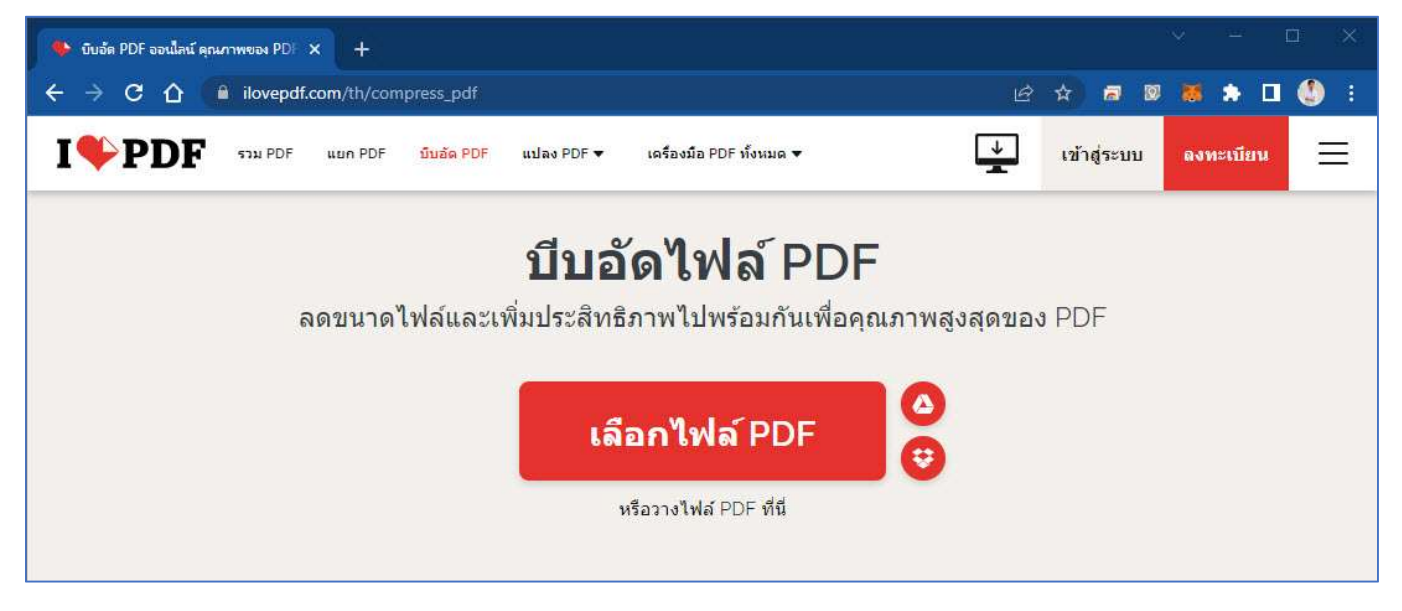

2. เลือกไฟล PDF ที่ตองการบีบอัด หรือสามารถลากไฟลมาวางที่หนาเว็บไดเลย

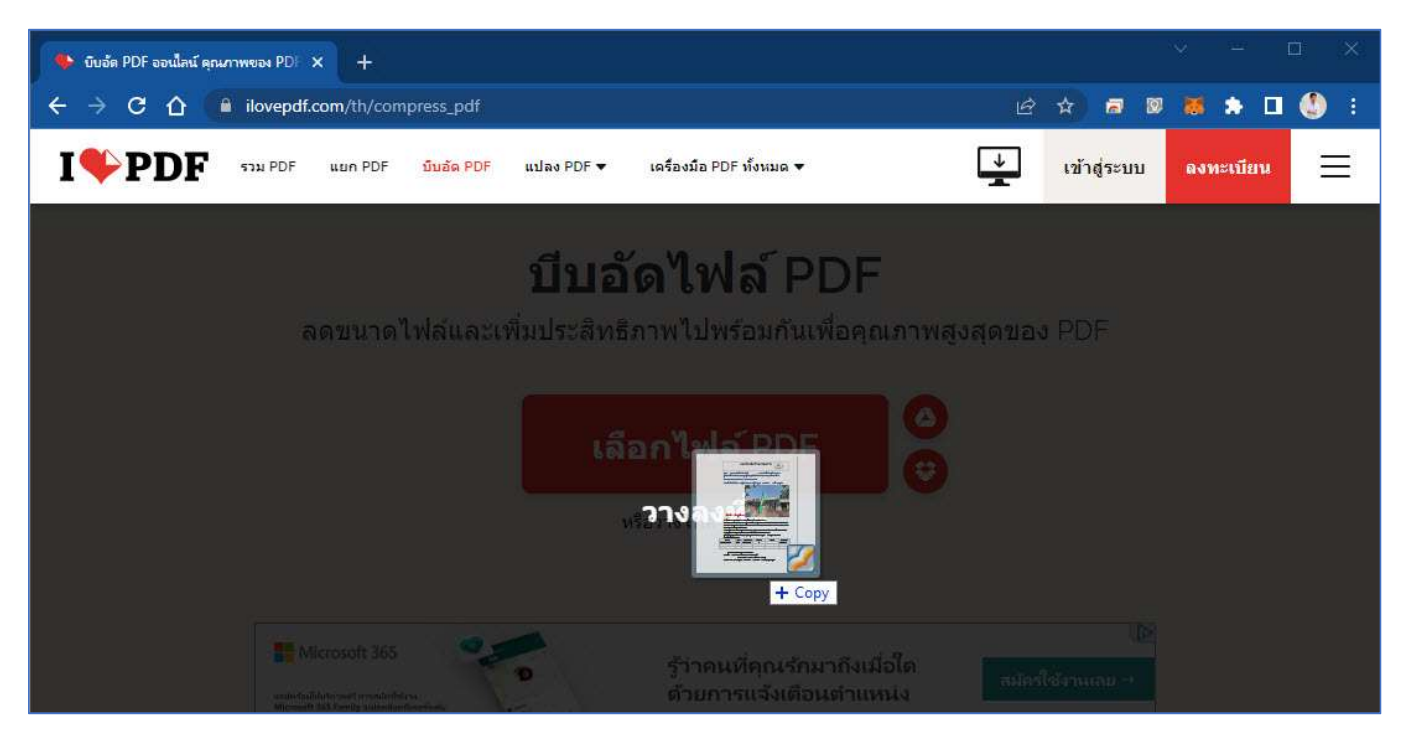

## 3. กดเลือกบีบอัดไฟล

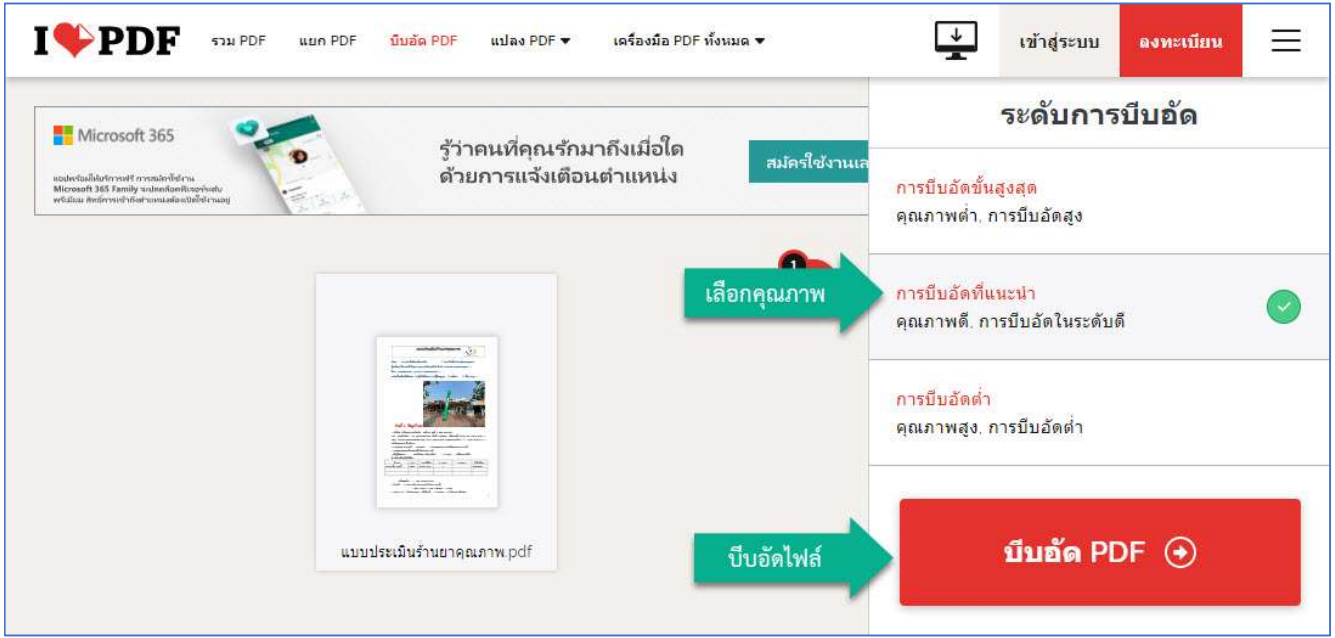

## 4. กดดาวนโหลดไฟลหลังบีบอัดเสร็จ

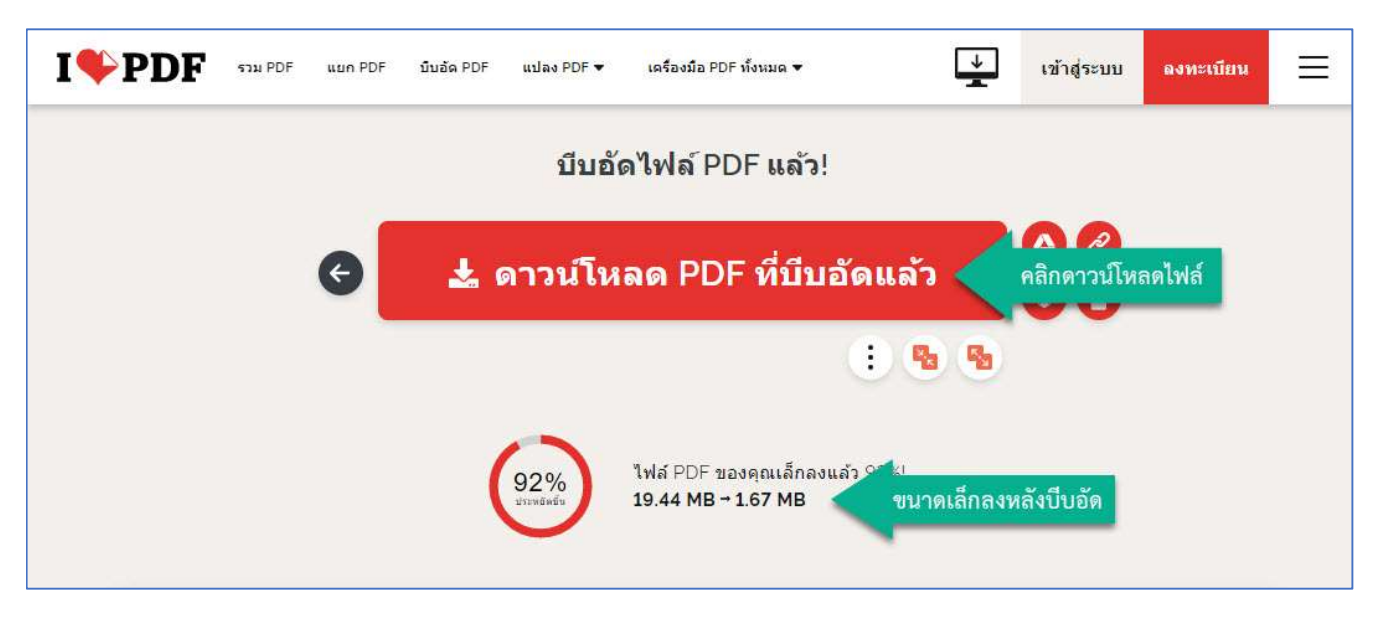